**[曹皓](https://zhiliao.h3c.com/User/other/0)** 2006-12-22 发表

S7500系列版本在主机软件版本中包含了BOOTROM升级文件,支持用APP文件升级BOOTROM, BO OTROM将升级为APP所包含的BOOTROM版本。例如当前系统配置如下:

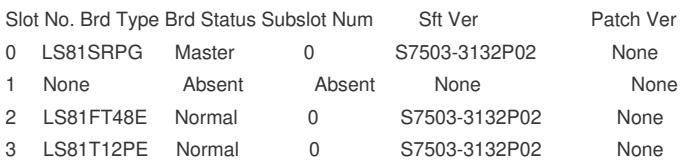

在确定主控板的FLASH中存在S7500-CMW310-R3132P03.app这个文件后,可以进行对主控板和业务 板BOOTROM的升级操作。

## 1. 主控板升级

<H3C S7500>boot bootrom S7500-CMW310-R3132P03.app slot 0 This will update BootRom file on board 0 . Continue? [Y/N] y Board 0 upgrading BOOTROM, please wait... Upgrade board 0 BOOTROM succeeded!

## 2. 业务板升级

<H3C S7500>boot bootrom S7500-CMW310-R3132P03.app slot 3 This will update BootRom file on board 3 . Continue? [Y/N] y Board 3 upgrading BOOTROM, please wait... Load finished!

Start Upgrading...

Frame 0 IO Board 3 upgrade BOOTROM succeeded!

## 注意:

- 1.在主控板的FLASH中,确定需要升级的APP文件存在。
- 2. 给备用主控板升级, 则备用主控板的FLASH上也要有这个APP文件。
- 3. 只有看到系统提示upgrade BOOTROM succeeded!字样才能进行下一步操作,如果发现有失败信
- 息,请不要进行任何操作,中止升级。